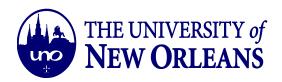

## HOW TO FORWARD EMAILS TO AN ALTERNATIVE EMAIL ACCOUNT

### Outlook Web App

1. Click on the **Settings** tab in the top right corner of the screen. It will be located between the bell and question mark icons.

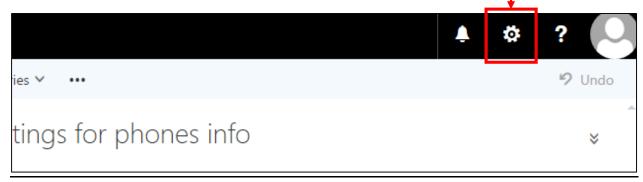

2. At the bottom right side of the screen, click on the option that says Mail.

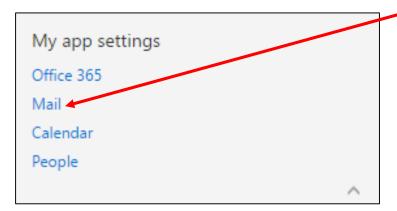

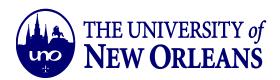

3. A list of options will then appear on the left of the screen. Towards the bottom, under the **Accounts** tab, click on the option that says **Forwarding**.

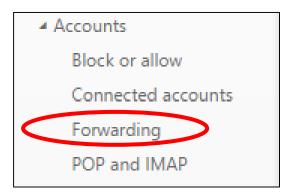

4. Select the **Start Forwarding** option and then enter the email you would like messages to be redirected to.

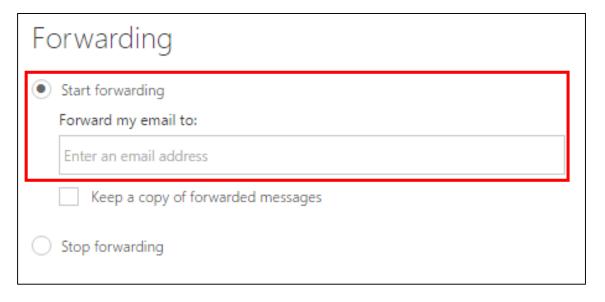

November 1, 2016

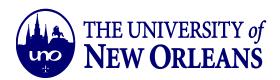

#### 5. Press Save.

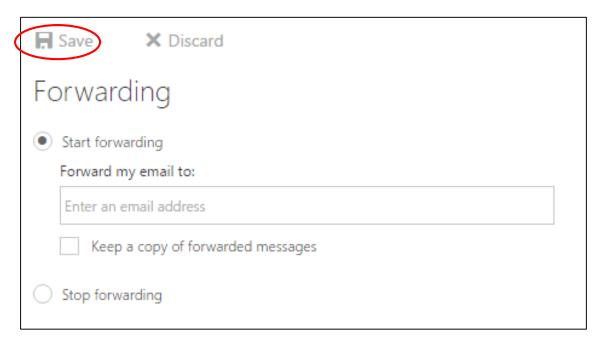

### Outlook Desktop App

1. Click on File in the top left corner of the App.

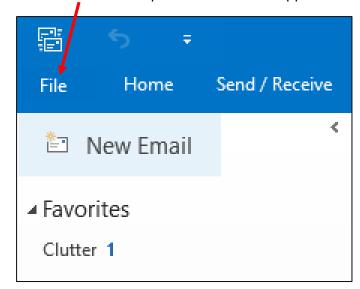

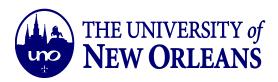

2. Once the light blue tab opens, click on **Options**.

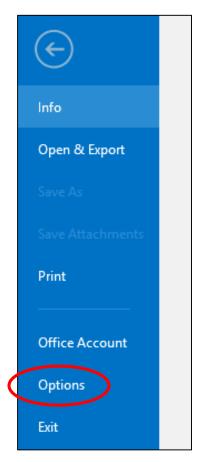

3. Scroll down under **Account Information** and select **Manage Rules and Alerts**.

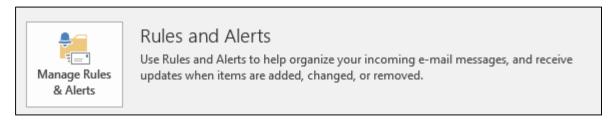

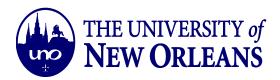

Select New Rule.

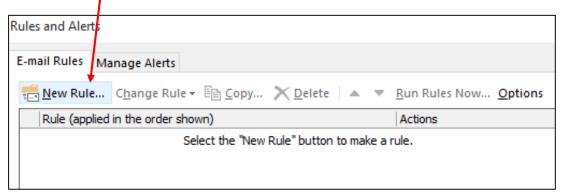

5. Underneath Start from a blank rule, select Apply rule on messages I receive. Click Next.

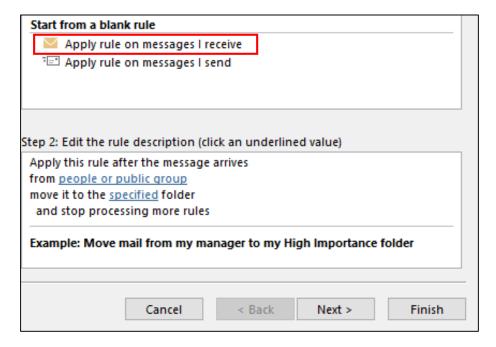

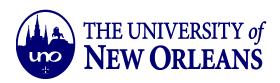

6. Select all the conditions from the list that will apply to the rule of forwarding messages. Then click Next.

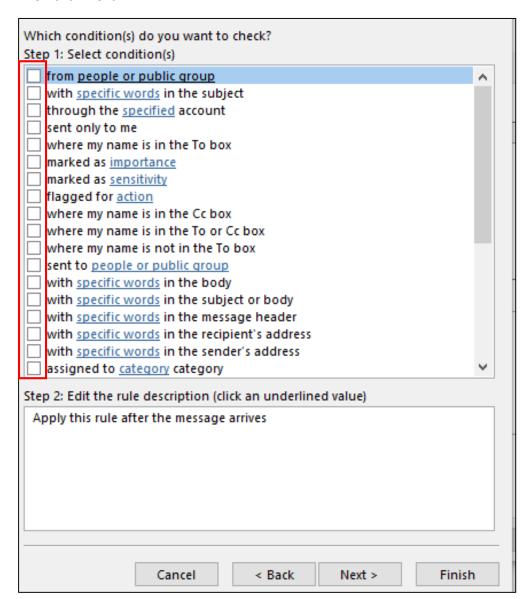

November 1, 2016

7. Select actions from the list that will apply to the rule of forwarding messages. Edit the rule by clicking on **people or public group**.

| What do you want to do with the message?  Step 1: Select action(s)    move it to the specified folder                                                                                                    |                                           |                                         |               |   |  |
|----------------------------------------------------------------------------------------------------|-------------------------------------------|-----------------------------------------|---------------|---|--|
| assign it to the category category delete it permanently delete it move a copy to the specified folder forward it to people or public group forward it to people or public group have server reply using a specific message reply using a specific template flag message for follow up at this time clear the Message Flag clear message's categories mark it as importance print it play a sound start application mark it as read  Step 2: Edit the rule description (click an underlined value)  Apply this rule after the message arrives with UNO in the subject | _                                         |                                         |               |   |  |
| assign it to the category category delete it permanently delete it move a copy to the specified folder forward it to people or public group forward it to people or public group have server reply using a specific message reply using a specific template flag message for follow up at this time clear the Message Flag clear message's categories mark it as importance print it play a sound start application mark it as read  Step 2: Edit the rule description (click an underlined value)  Apply this rule after the message arrives with UNO in the subject |                                           | move it to the specified folder         |               |   |  |
| delete it permanently delete it move a copy to the specified folder forward it to people or public group forward it to people or public group have server reply using a specific message reply using a specific template flag message for follow up at this time clear the Message Flag clear message's categories mark it as importance print it play a sound start application mark it as read  Step 2: Edit the rule description (click an underlined value)  Apply this rule after the message arrives with UNO in the subject                                    |                                           |                                         |               |   |  |
| permanently delete it move a copy to the specified folder forward it to people or public group forward it to people or public group have server reply using a specific message reply using a specific template flag message for follow up at this time clear the Message Flag clear message's categories mark it as importance print it play a sound start application mark it as read  Step 2: Edit the rule description (click an underlined value)  Apply this rule after the message arrives with UNO in the subject                                              |                                           |                                         |               |   |  |
| move a copy to the specified folder forward it to people or public group forward it to people or public group have server reply using a specific message reply using a specific template flag message for follow up at this time clear the Message Flag clear message's categories mark it as importance print it play a sound start application mark it as read  Step 2: Edit the rule description (click an underlined value)  Apply this rule after the message arrives with UNO in the subject                                                                    |                                           |                                         |               |   |  |
| forward it to people or public group forward it to people or public group have server reply using a specific message reply using a specific template flag message for follow up at this time clear the Message Flag clear message's categories mark it as importance print it play a sound start application mark it as read  Step 2: Edit the rule description (click an underlined value)  Apply this rule after the message arrives with UNO in the subject                                                                                                    |                                           | •                                       |               |   |  |
| forward it to people or public group as an attachment redirect it to people or public group have server reply using a specific message reply using a specific template flag message for follow up at this time clear the Message Flag clear message's categories mark it as importance print it play a sound start application mark it as read  Step 2: Edit the rule description (click an underlined value)  Apply this rule after the message arrives with UNO in the subject                                                                                      |                                           |                                         |               |   |  |
| redirect it to people or public group have server reply using a specific message reply using a specific template flag message for follow up at this time clear the Message Flag clear message's categories mark it as importance print it play a sound start application mark it as read  Step 2: Edit the rule description (click an underlined value)  Apply this rule after the message arrives with UNO in the subject                                                                                                    |                                           |                                         |               |   |  |
| have server reply using a specific message reply using a specific template flag message for follow up at this time clear the Message Flag clear message's categories mark it as importance print it play a sound start application mark it as read  Step 2: Edit the rule description (click an underlined value)  Apply this rule after the message arrives with UNO in the subject                                                                                                    |                                           |                                         |               |   |  |
| reply using a specific template flag message for follow up at this time clear the Message Flag clear message's categories mark it as importance print it play a sound start application mark it as read  Step 2: Edit the rule description (click an underlined value)  Apply this rule after the message arrives with UNO in the subject                                                                                                    |                                           |                                         |               |   |  |
| clear the Message Flag clear message's categories mark it as importance print it play a sound start application mark it as read  Step 2: Edit the rule description (click an underlined value)  Apply this rule after the message arrives with UNO in the subject                                                                                                    |                                           |                                         |               |   |  |
| clear message's categories mark it as importance print it play a sound start application mark it as read  Step 2: Edit the rule description (click an underlined value)  Apply this rule after the message arrives with UNO in the subject                                                                                                    |                                           | flag message for follow up at this time |               |   |  |
| mark it as importance print it play a sound start application mark it as read  Step 2: Edit the rule description (click an underlined value)  Apply this rule after the message arrives with UNO in the subject                                                                                                    |                                           | clear the Message Flag                  |               |   |  |
| print it play a sound start application mark it as read  Step 2: Edit the rule description (click an underlined value)  Apply this rule after the message arrives with UNO in the subject                                                                                                    |                                           | clear message's categories              |               |   |  |
| play a sound start application mark it as read  Step 2: Edit the rule description (click an underlined value)  Apply this rule after the message arrives with UNO in the subject                                                                                                    |                                           | mark it as <u>importance</u>            |               |   |  |
| start application mark it as read  Step 2: Edit the rule description (click an underlined value)  Apply this rule after the message arrives with UNO in the subject                                                                                                    |                                           | print it                                |               |   |  |
| Step 2: Edit the rule description (click an underlined value)  Apply this rule after the message arrives with UNO in the subject                                                                                                    |                                           | play <u>a sound</u>                     |               |   |  |
| Step 2: Edit the rule description (click an underlined value)  Apply this rule after the message arrives with UNO in the subject                                                                                                    |                                           | start <u>application</u>                |               |   |  |
| Apply this rule after the message arrives with UNO in the subject                                                                                                    |                                           | mark it as read                         |               | ~ |  |
| Cancel < Back Next > Finish                                                                                                    | Apply this rule after the message arrives |                                         |               |   |  |
| Cancel < Back Next > Finish                                                                                                    |                                           |                                         |               |   |  |
|                                                                                                    |                                           | Cancel < Back                           | Next > Finish | h |  |

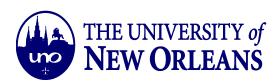

8. In this step, you will add the email to where messages will be forwarded to. Click **OK**.

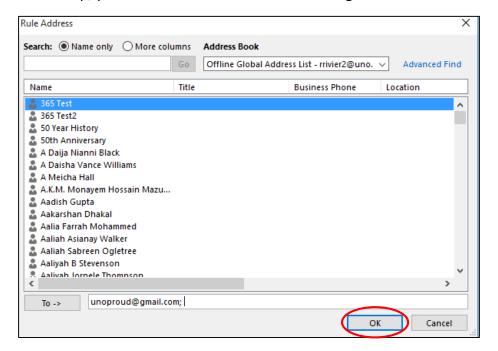

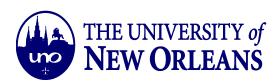

9. Select any exceptions (if necessary). Edit the rule description accordingly.

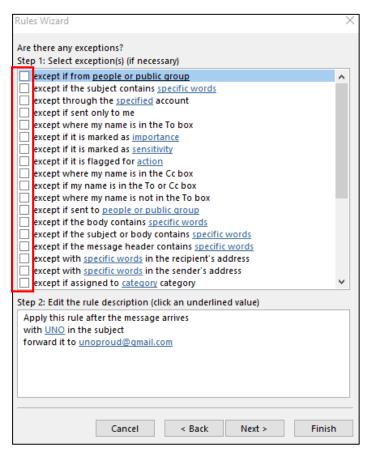

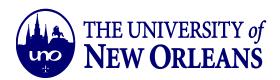

10. Create a name for this rule. Set up rule options. Review the rule before clicking Finish.

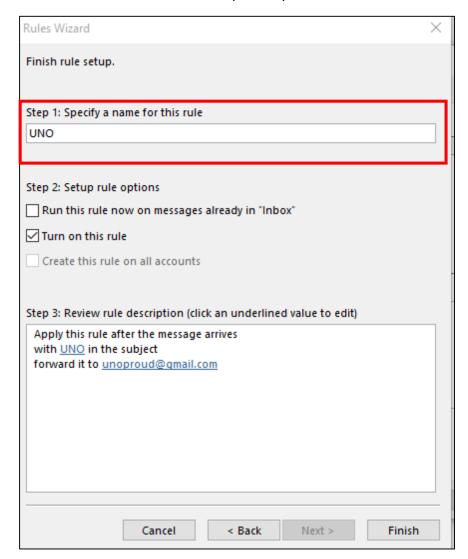